### **PYTHONNING O'ZIGA XOSLIGI**

*Samarqand Davlat Universiteti Urgut filiali Biznesni boshqarish va tabiiy fanlar fakulteti 220-guruh talabasi: Boymuhammedov O'ralbek Abduvohid o'g'li Pochta: [Oralbekboymuhammedov004@gmail.com](mailto:Oralbekboymuhammedov004@gmail.com) O`qituvchi: Axtamqulov Muhriddin Pochta: [muhriddinahtamqulov@gmail.com](mailto:muhriddinahtamqulov@gmail.com)*

*Annotatsiya. Ushbu maqola orqali python dasturlash tilida funksiyalarni saqlash va ularga murojaat etish masalalari ko`rib chiqiladi. Kalit so'zlar: Python, dasturlash, metod, o`qitish, funksiya.*

### **KIRISH**

O'zbekistonda kommunikatsiya ijtimoiy-iqtisodiy texnologiyalari, sohada, zamonaviy shu jumladan axborot axborotlashgan jamiyatni shakllantirish borasida keng ko'lamli islohotlar izchillik bilan va aniq maqsadni ko'zlab amalga oshirilmoqda. Zamonaviy kadrlarni yetishtirish borasida respublikamiz ta'lim tizimida tub o'zgarishlar amalga oshirilmoqda. Bunga sabab, «Ta'lim to'g'risida»gi qonun va «Кadrlar tayyorlash milliy dasturi»ning qabul qilinishi va ularda ilmiy-texnika taraqqiyoti yutuqlarini ishlab chiqarish va xizmat ko`rsatish sohasiga tadbiq qilish, ijtimoiy-iqtisodiy rivojlanish bilan uzviy bog'liq еkanligining aniq ko'rsatilishidir. Hozirgi kunda ta'lim-tarbiya jarayoniga zamonaviy axborot texnologiyalarini joriy etish, ta'limni kompyuterlashtirish muammolarini hal qilish muhim ahamiyat kasb etadi. O'zbekiston Respublikasi mustaqillik odimlarini dadil qo'yayotgan hozirgi davrda axborotlashgan jamiyat qurish masalasi mamlakatimiz uchun naqadar katta ahamiyat kasb etayotgani hech kimga sir emas. Internet hayotimizning bir bo'lagiga aylandi, biz uning xizmatlaridan har kuni foydalanishga odatlandik.

## **ADABIYOTLAR SHARHI**

Python Microsoft.NET platformasi uchun yozilgan realizatsiyasi ham bor uni nomi IronPython. Bugungi kunda dunyoga mashhur ko`plab kompaniyalar NASA, Google, Yandex, CERN, Apple computer, Dream Works, kosmik teleskop institutlari Pythonni ishlatishadi. Dunyoning rivojlangan mamlakatlari AQSH (Koliforniya Universiteti, Florida Universiteti, Lova Universiteti, Massachustva Texnologiya Universiteti), Kanada (Toronto Universiteti, Alberto Universiteti), Buyuk Britaniya (Oksford Universiteti),Fransiya, Rossiya, Avstraliya, Ispaniyaning universitet va kollejlarida o`qitishda Python dasturlash tili qo`llaniladi. Pythonning o`ziga xos jihatlaridan biri bu dasturni yozish davomida quyi darajadagi detallarni, misol uchun xotirani boshqarishni hisobga olishga hojat qolmaydi. Shuningdek dasturni yozish davomida ortiqcha kod yozishdan xalos bo`linadi [2].

# **TADQIQOT METODOLOGIYASI VA EMPIRIK TAHLIL**

**Python** – bu o'rganishga oson va shu bilan birga imkoniyatlari yuqori bo'lgan oz sonlik zamonaviy dasturlash tillari qatoriga kiradi. Python yuqori darajadagi ma'lumotlar strukturasi va oddiy lekin samarador obyektga yo'naltirilgan dasturlash uslublarini taqdim etadi.

### **Pythonning o'ziga xosligi**

 Oddiy, o'rganishga oson, sodda sintaksisga ega, dasturlashni boshlash uchun qulay, erkin va ochiq kodlik dasturiy ta'minot.

 Dasturni yozish davomida quyi darajadagi detallarni, misol uchun xotirani boshqarishni hisobga olish shart emas.

- Ko'plab platformalarda hech qanday o'zgartirishlarsiz ishlay oladi.
- Interpretatsiya(Интерпретируемый) qilinadigan til.

 Kengayishga (Расширяемый) moyil til. Agar dasturni biror joyini tezroq ishlashini xoxlasak shu qismni C yoki C++ dasturlash tillarida yozib keyin shu qismni python kodi orqali ishga tushirsa(chaqirsa) bo'ladi.

Juda ham ko'p xilma-xil kutubxonalarga ega.

- xml/html fayllar bilan ishlash
- http so`rovlari bilan ishlash

Python dasturini kompyuterga o'rnatish bir necha bosqichlardan iborat.

1. <https://www.python.org/downloads/windows/> orqali rasmiy veb saytiga kirib, kompyuteringizning texnik parametrlarini hisobga olgan holda eng so'nggi versiyasini yuklab olamiz. Kompyuterning texnik parametrlariga, razryadi, (64 bit yoki 32 bit) qaysi operatsion sistema o'rnatilganligi va boshqa parametrlar kiradi. Biz hozir sizga 64 bitli kompyuter uchun o'rnatish jarayonini tushuntirib o'tamiz.

| a python.org<br>C<br>$\rightarrow$  |                  |                      |                                                                   |                        |             |                                     | 配               | ☆ |
|-------------------------------------|------------------|----------------------|-------------------------------------------------------------------|------------------------|-------------|-------------------------------------|-----------------|---|
| Python<br>PSF                       |                  | Docs                 | PyPI                                                              |                        | <b>Jobs</b> |                                     | Community       |   |
| python                              |                  |                      |                                                                   | Ω<br>Search<br>Donate  |             |                                     | GO<br>Socialize |   |
| <b>About</b>                        | <b>Downloads</b> | <b>Documentation</b> | <b>Community</b>                                                  | <b>Success Stories</b> | <b>News</b> | Events                              |                 |   |
| # Python 3: Sir                     | All releases     |                      | <b>Download for Windows</b>                                       |                        |             |                                     |                 |   |
| >>> print("Hel<br>Hello, I'm Pyth   | Source code      |                      | Python 3.9.1                                                      |                        |             | Jage can pick up<br>lean syntax and |                 |   |
| # Input, assign<br>$\gg$ name = inp | Windows          |                      | Note that Python 3.9+ cannot be used on Windows 7 or              |                        |             |                                     |                 |   |
|                                     | Mac OS X         |                      | earlier.<br>Not the OS you are looking for? Puthon can be used on |                        |             | ir appetite with                    |                 |   |

**1-rasm**

1. Yuklab olib o'rnatishni boshlaymiz. Pastdagi rasmlarda o'rnatish jarayoni rasmlar ketma – ketligida keltirilgan.

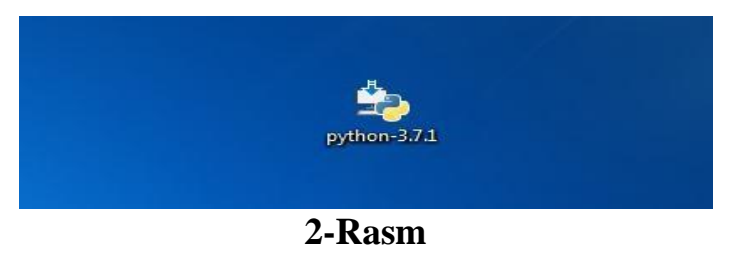

Dastur ustiga sichqonchani ikki marta bosib, o'rnatishni boshlaymiz. Quyidagi oyna hosil bo'ladi [3].

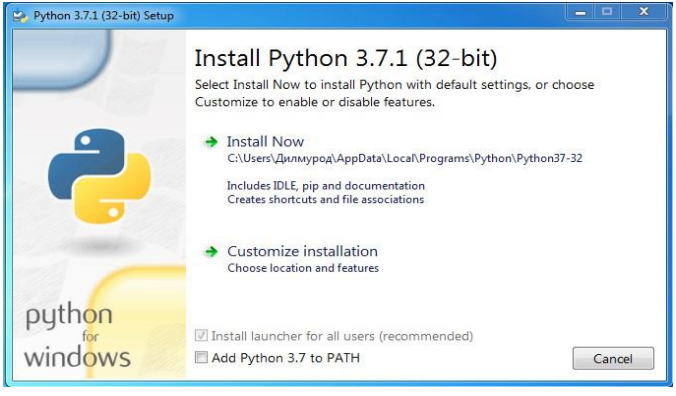

**3-Rasm**

167

Bu oynadan Add Python 3.7 to Path ga belgi qo'yib, Install Now ni tanlaymiz [3].

#### **XULOSA VA MUNOZARA**

Maqola orqali foydalanuvchilar Python dasturini o`rnatish boshqa odatiy dasturlarni o`rnatish kabi hech qanday qiyinchiliksiz o`rnatilishini, tilning sintaksisi o`zi kabi sodda va oson ekanligini, o`zgaruvchilarning tipini e'lon qilinmasligini, shuningdek sonlar bilan ishlaganda nafaqat butun va haqiqiy sonlar ustida balki kompleks sonlar ustida ham amallar bajarishni ko`rsatilgan misollar yordamida o`rgana oladi va uni amaliyotda bajara oladi.

### **ADABIYOTLAR RO`YXATI**

1. Normurodov Ch.B. Mengliyev Sh.A. PHP7 dasturlash tili - O'quv qo'llanma – Termiz: "Xamidi xususiy firmasi", 2020.

2. Vasilev A. N. Python na primerax. Prakticheskiy kurs po programmirovaniyu. — SPb. Nauka i Texnika, 2016.

3. Boltayev B . Abduqodirov A., Taylaqov N., Mahkamov M., Azamalov A., Xafizov S. Informatika va hisoblash texnikasi asoslari 2006.

4. Eric Matthes Python Crash Course, a hands-on, Project-Based, Introduction to Programming, ISBN-13: 978-1-59327-603-4, 2016.